# **Microsoft Bookings**

# Quick Reference Guide for Students

Microsoft Bookings is an online and mobile app designed to allow students the ability to schedule appointments with faculty during established office hours.

Please note: This service is not available to Feinberg School of Medicine.

#### **How to Book an Appointment**

#### **Step 1:**

1. Click the hyperlink that your Northwestern instructor has sent you. You will be presented with a screen showing the available office hours.

#### **Step 2:**

- 1. Select the available date and time for your appointment.
- 2. Enter your name and a brief note about what you're planning to focus on during your appointment.
- 3. Select "Book."
- 4. You will receive a confirmation email about your booking.

## **What if I need to cancel or move an appointment?**

If you need to reschedule, cancel, or move your appointment, go back to your booking and select the appropriate button to make the adjustments.

**Reminder:** Please be respectful of the instructor's time and take note of their requested lead and cancellation times.

## **Support**

For questions, please contact the IT Support Center via email at consultant@northwestern.edu or call 847-49**1-4357** (1-HELP).

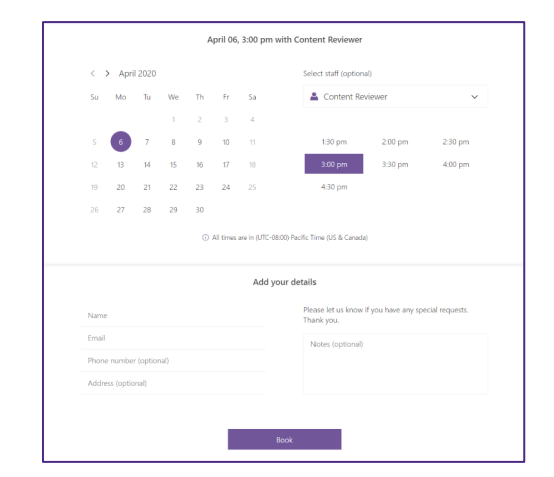

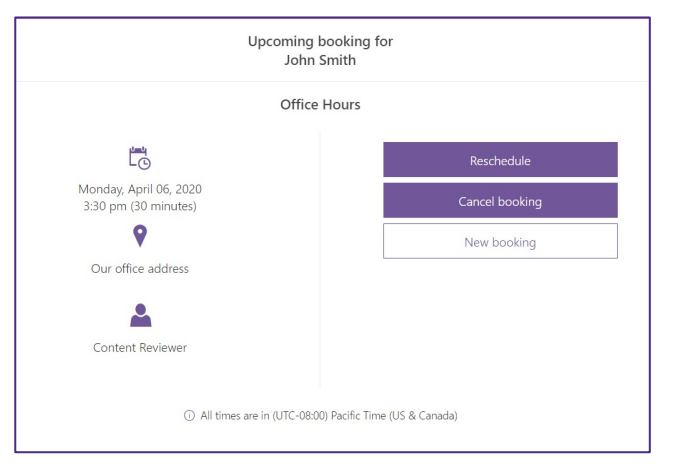